# Probleemoplossing met AnyConnect DNSzoekacties op mus.cisco.com Ĩ

### Inhoud

Inleiding Voorwaarden Vereisten Gebruikte componenten Achtergrondinformatie Probleem Oplossing 1 Oplossing 2 AnyConnect-vragen naar mus.cisco.com **Configureren** Netwerkdiagram Problemen oplossen

## Inleiding

Dit document beschrijft het gedrag van de AnyConnect VPN-kernmodule wanneer het de volledig gekwalificeerde domeinnaam (FQDN) mus.cisco.com in specifieke scenario's vraagt. Deze query doet zich voor wanneer de AnyConnect-client probeert te bepalen of het eindpunt internettoegang heeft en er geen VPN in gebruik is.

Bijgedragen door Peter Giang, Cisco BU.

Bijgedragen door Steve Sargent, Cisco BU Technical Leader.

### Voorwaarden

#### Vereisten

Cisco raadt kennis van de volgende onderwerpen aan:

- Installatie van een AnyConnect-module.
- AnyConnect Diagnostic and Reporting Tool (DART) bundelvorming.
- Wireshark sluipschutter vangt.

#### Gebruikte componenten

De informatie in dit document is gebaseerd op de volgende software- en hardware-versies:

- AnyConnect core VPN-module versie 4.8.030/52
- $\bullet$  Windows 10 Enterprise 10.0.18363, gebouwd 18363

De informatie in dit document is gebaseerd op de apparaten in een specifieke laboratoriumomgeving. Alle apparaten die in dit document worden beschreven, hadden een opgeschoonde (standaard)configuratie. Als uw netwerk levend is, zorg er dan voor dat u de mogelijke impact van om het even welke opdracht begrijpt.

Dit document kan ook met deze hardware- en softwareversies worden gebruikt:

- Elk besturingssysteem (MacOS, Windows, Linux).
- AnyConnect-versie vóór 4.10

#### Achtergrondinformatie

AnyConnect-vragen naar mus.cisco.com worden door het ontwerp verwacht.

Opmerking: Voor dit gedrag is een verbetering ontstaan. Cisco bug-ID [CSCvu39643](https://tools.cisco.com/bugsearch/bug/CSCvu39643). Vragen aan mus.cisco.com vanuit de VPN-kern mogen niet worden uitgevoerd als de VPN-module niet wordt gebruikt.

### Probleem

Wanneer de AnyConnect VPN-kernmodule niet in gebruik is (er is geen XML-profiel geconfigureerd voor VPN-verbindingen) worden vragen naar mus.cisco.com elke 15 seconden gegenereerd.

### Oplossing 1

Voeg een DNS-ingang (Domain Name System) op uw DNS-server toe om naamvragen aan mus.cisco.com op te lossen. Als u geen DNS-server beheert, stuurt u deze verzoeken naar een openbare DNS-server.

Zodra mus.cisco.com FQDN kan worden opgelost, stopt AnyConnect de zoekpoging.

## Oplossing 2

Voeg een DNS ingang aan uw van het Operative System (OS) toe het dossier van de gastheren om FQDN mus.cisco.com op te lossen.

#### **Windows**

- 1. Druk op de Windows-toets.
- 2. Type Kladblok in het zoekveld.
- 3. In de zoekresultaten klikt u met de rechtermuisknop op **Kladblok** en vervolgens selecteert u Uitvoeren als beheerder.
- 4. Open het bestand vanaf Kladblok: "C:\Windows\System32\Drivers\etc\hosts".
- 5. Breng de gewenste wijzigingen aan in het bestand.
- 6. Selecteer Bestand > Opslaan om de wijzigingen op te slaan.

Mac

- 1. Open een venster op de terminal.
- 2. Typ deze opdracht om het hostbestand te openen met de **nano**-teksteditor die in het besturingssysteem is ingesloten: "sudo nano /etc/gastheren".
- 3. Voer uw domeingebruiker en wachtwoord in.
- 4. Breng de gewenste wijzigingen aan in het bestand.

#### Linux

- 1. Open een venster op de terminal.
- 2. Typ deze opdracht om het hostbestand te openen met de nano-teksteditor die in het besturingssysteem is ingesloten: "sudo nano /etc/gastheren".
- 3. Voer uw domeingebruiker en wachtwoord in.
- 4. Breng de gewenste wijzigingen aan in het bestand.

#### AnyConnect-vragen naar mus.cisco.com

# Configureren

De installatie van AnyConnect VPN-kernmodule.

#### Netwerkdiagram

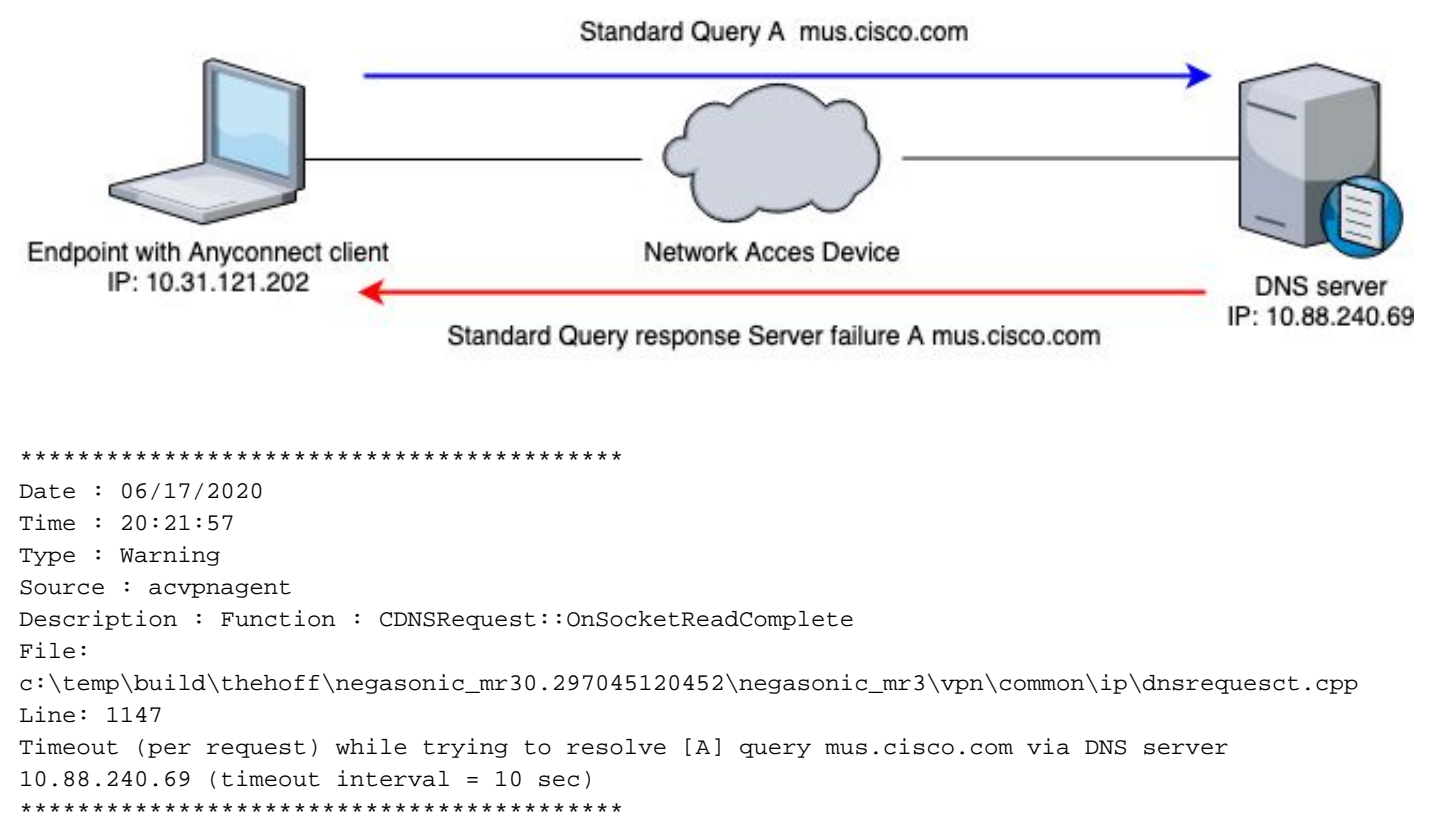

## Problemen oplossen

Om de juiste werking te bevestigen, kunt u een pakketvastlegging op de spanningsinterface van het eindpunt met het gebruik van Wireshark inschakelen.

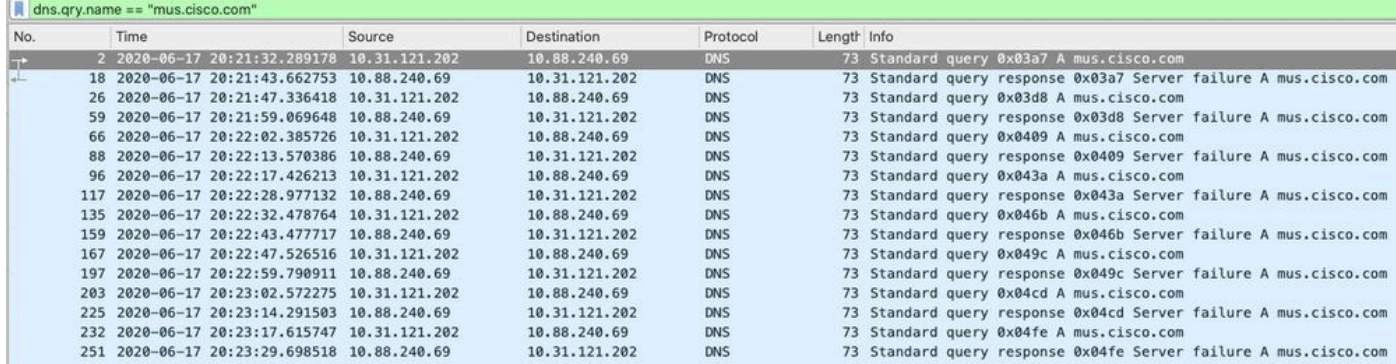

Op de grafische gebruikersinterface (GUI) van de AnyConnect-client selecteert u het bericht "Netwerkfout. Kan host-namen niet opzoeken" wordt weergegeven (zoals in de afbeelding wordt weergegeven).

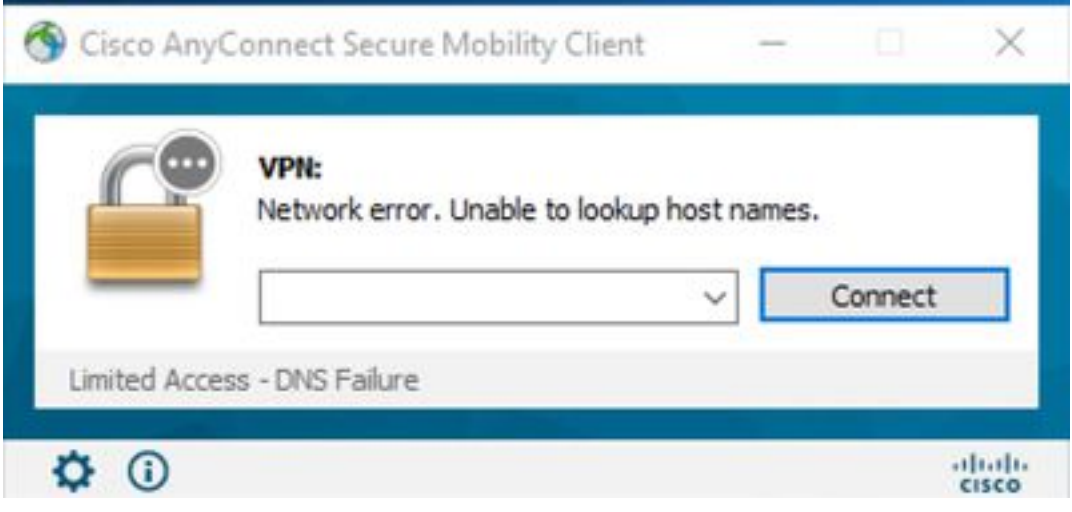

Wanneer een van de vaste verbindingen wordt toegepast, kunt u ook een pakketopname maken op Wireshark en het DNS-filter gebruiken om de constante vragen aan mus.cisco.com te bevestigen:

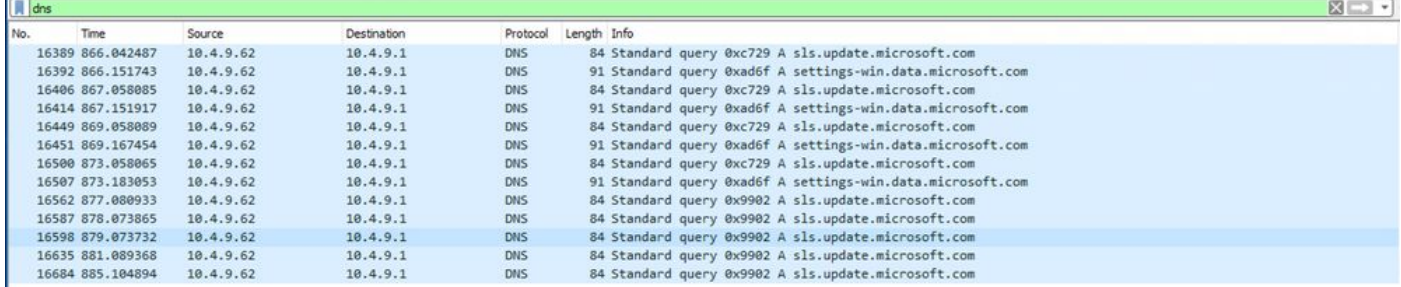

Op de GUI-interface van AnyConnect-client wordt het bericht "Klaar voor verbinding" weergegeven (zoals in de afbeelding).

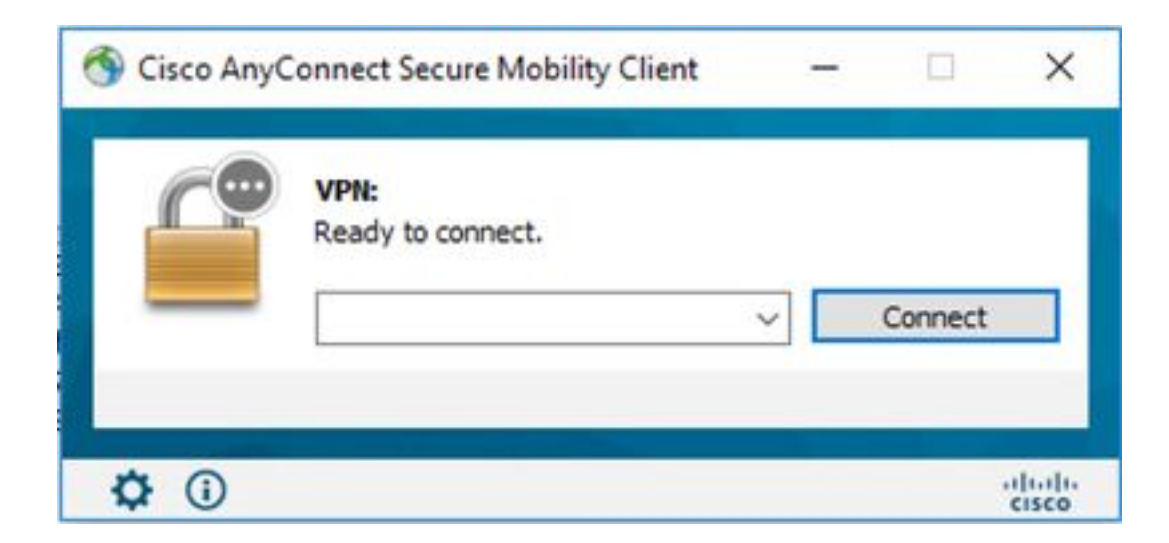

Tip: Zelfs als u de AnyConnect VPN-kernmodule op de GUI-interface niet ziet, betekent dit niet dat de VPN-kernmodule niet actief is, zoekt u het bestand VPNisable\_ServiceProfile.xml onder de map "C:\programdata\cisco on Windows" en "/opt/cisco/anyconnect/profile" op Apple-apparaten. Voor Linux wordt dit niet ondersteund.